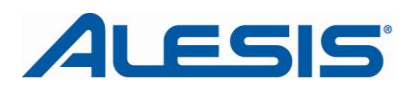

# **iO4 - Using the PHONES Switch and MIX knob**

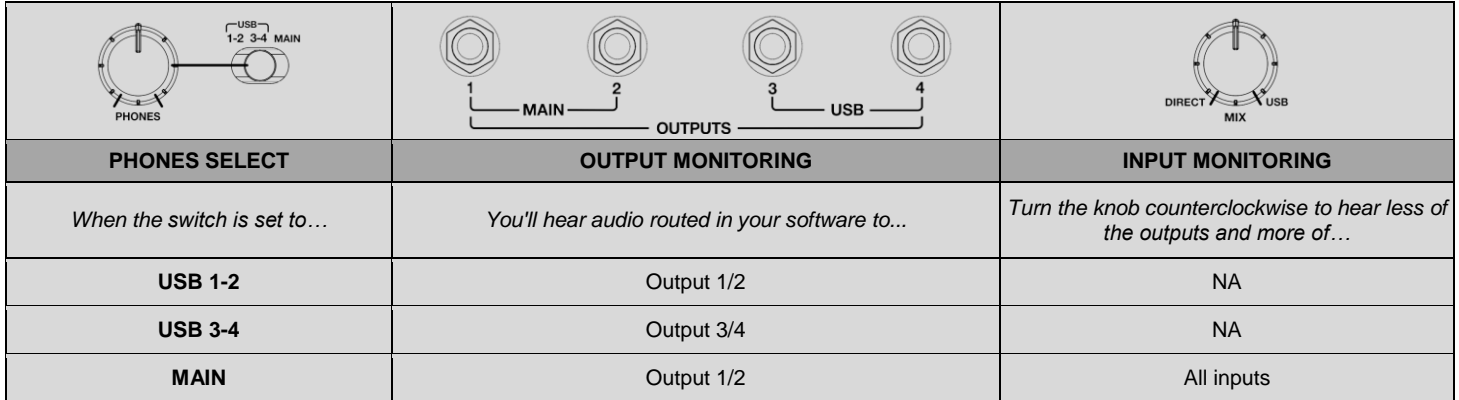

# **PHONES – switch function details**

## **USB 1-2**

In this setting, no inputs are monitored. Only the output signal sent from the computer to MAIN output 1/2 is routed to the headphones.

### **USB 3-4**

In this setting, no inputs are monitored. Only the output signal sent from the computer to USB output 3/4 is routed to the headphones. This setting is useful when a separate output mix has been setup in the software.

For example, to use the Cue Out feature in Ableton Live (not included), perform the following:

- 1. Set the **Cue Output** on the Master channel in Ableton to 3/4.
- 2. Under the **Options** menu in Ableton, select **Cue Switches**. You'll see the Solo buttons on each track change to Headphone Cue buttons. Headphone Cue buttons.

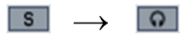

3. Then, set the iO4 PHONES select switch to **3/4**. This will allow you to listen to Ableton's independent Cue Out mix in your headphones while a different signal is sent to your Main Output 1/2.

With the PHONES select switch set to **3/4**, any tracks in Ableton which have the Headphone Cue button enabled will be routed to the iO4 headphone mix

### **ALL Outputs**

This is the setting that will provide the most familiar operation to most users. In this setting, all iO4 inputs are monitored. Using the **MIX** knob, the inputs can be blended with a sum of all output sent from the computer to the 1/2 and 3/4 Outputs on the iO4. For most applications, this PHONES select switch setting or the **1/2** setting will be used.

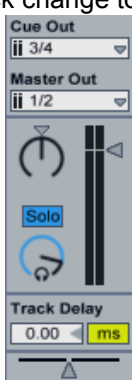